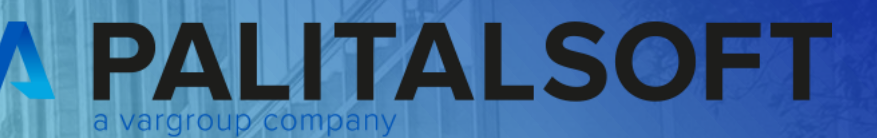

# **CITY<br>WARE** .online **Palitalsoft**

www.palitalsoft.it/cityware/

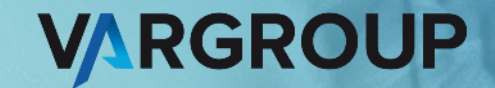

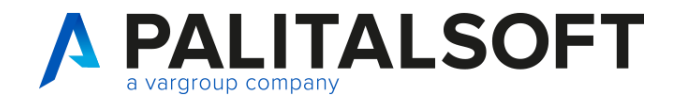

www.palitalsoft.it www.vargroup.it

### **Fatturazione attiva 26-09-2023 (mattina)**

Relatori:

**Nicola Ferretti**

#### **Argomenti esposti**

- Introduzione
- Parametrizzazioni
- Operatività
- Integrazione con PagoPa
- Colloquio con SDI
- Interoperabilità con software esterni

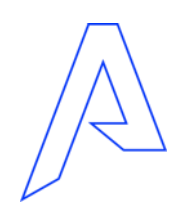

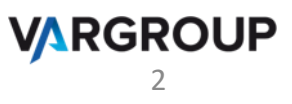

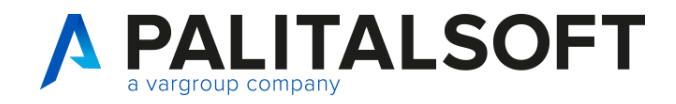

#### **Introduzione**

Si ricorda che dal **01/01/2019** è diventata **obbligatoria** l'emissione della **fattura elettronica** nelle operazioni tra privati, a seguito di cessioni di beni e prestazioni di servizi effettuati tra soggetti residenti o stabiliti in Italia. L'obbligo è quindi esteso anche alle Pubbliche Amministrazioni italiane.

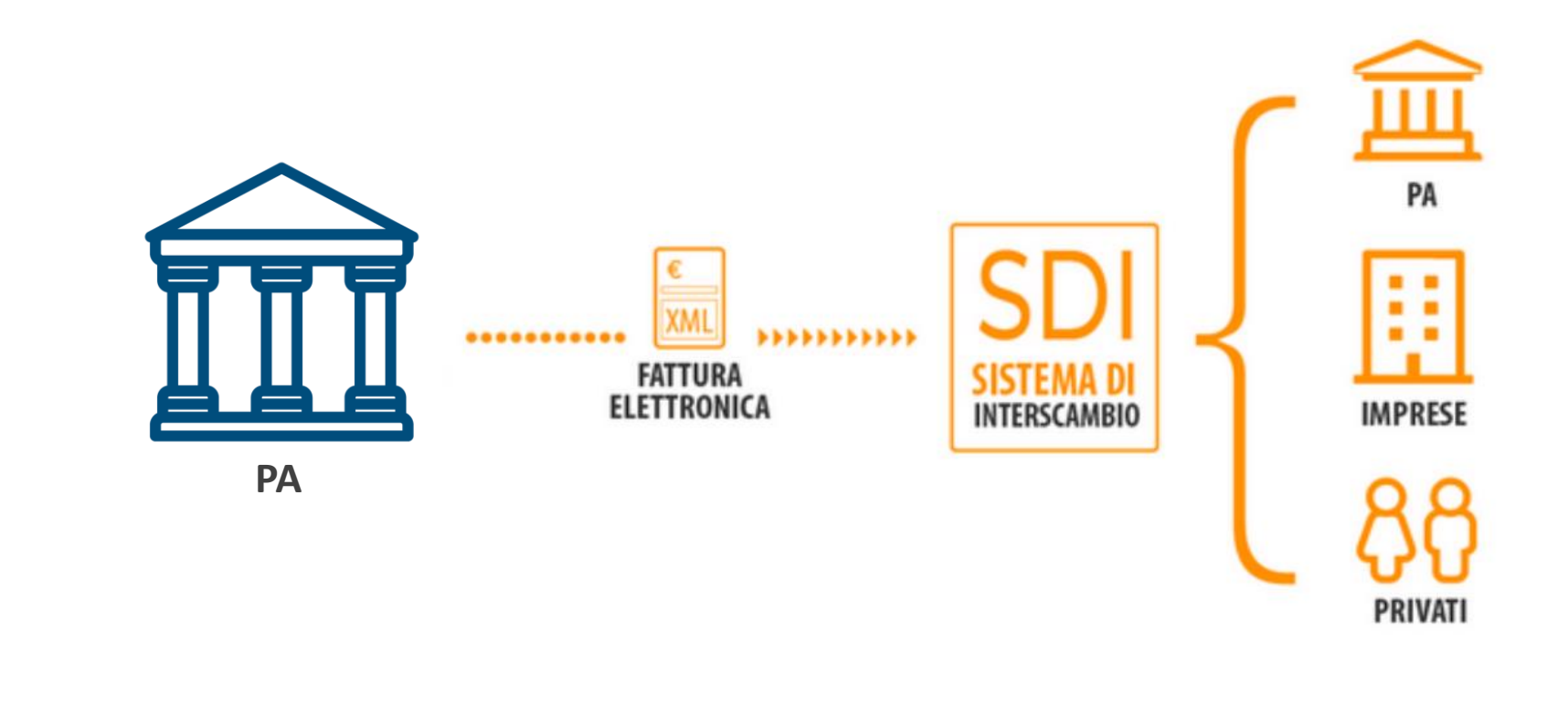

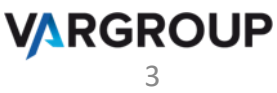

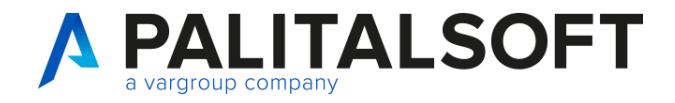

4

**VARGROUP** 

#### **Parametrizzazioni**

*180. Servizi economici* → *90. Tabelle* → *20. Strutturali*→ *120. Tipi documenti contabili e causali operative*

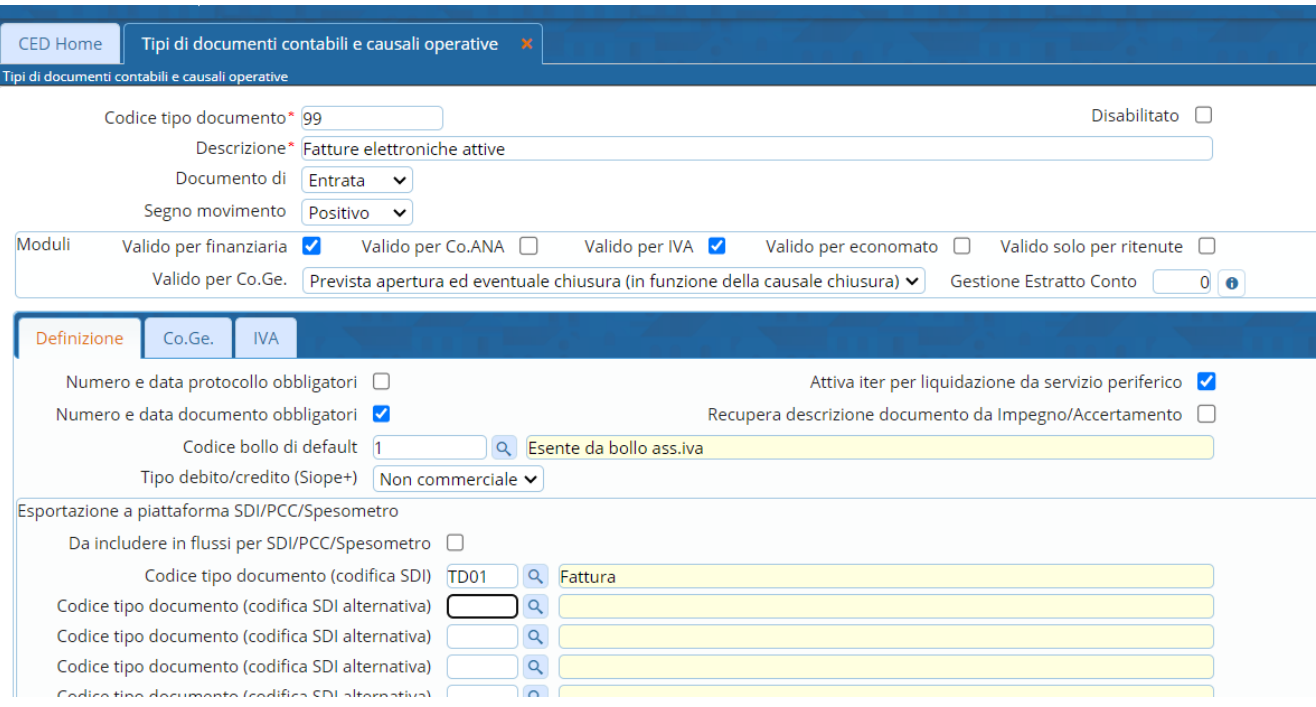

- Obbligo iter
- Gestione Finanziaria Sì
- Gestione IVA ?
- Gestione CO.GE Sì

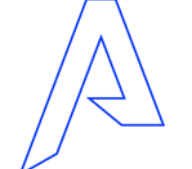

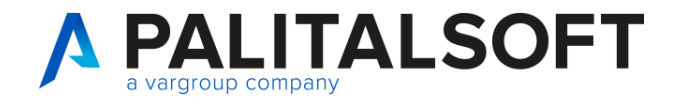

#### **Parametrizzazioni**

*180. Servizi economici* → *90. Tabelle* → *80. Fatturazione attiva* → *20. Tipo movimenti*

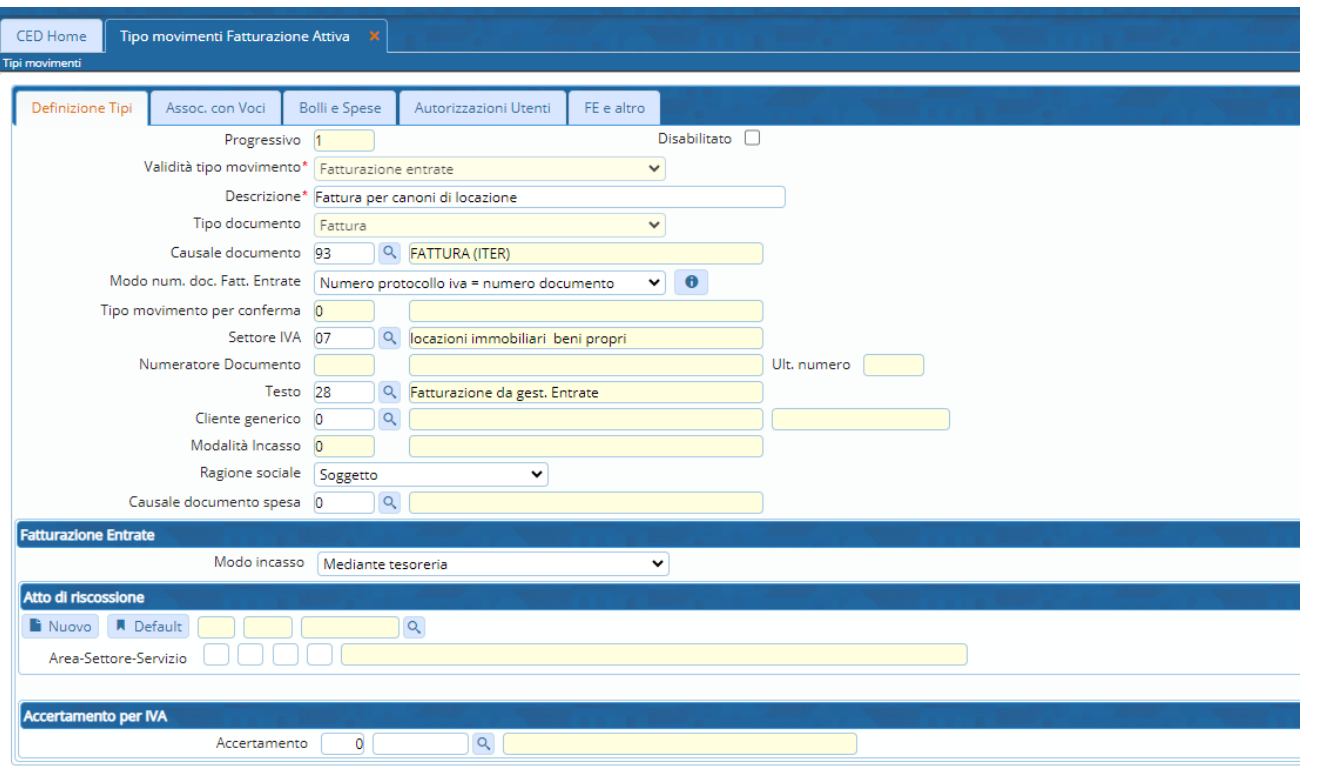

- Tipologia
- Settore IVA
- Numerazione documenti
- Mod. incasso
- Stampa copia di cortesia
- Collegamento con PagoPA
- Gestione note fisse su stampa

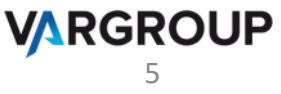

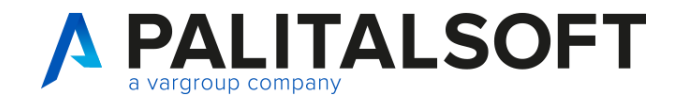

#### **Parametrizzazioni**

*180. Servizi economici* → *90. Tabelle* → *80. Fatturazione attiva* → *10. Voci Documento*

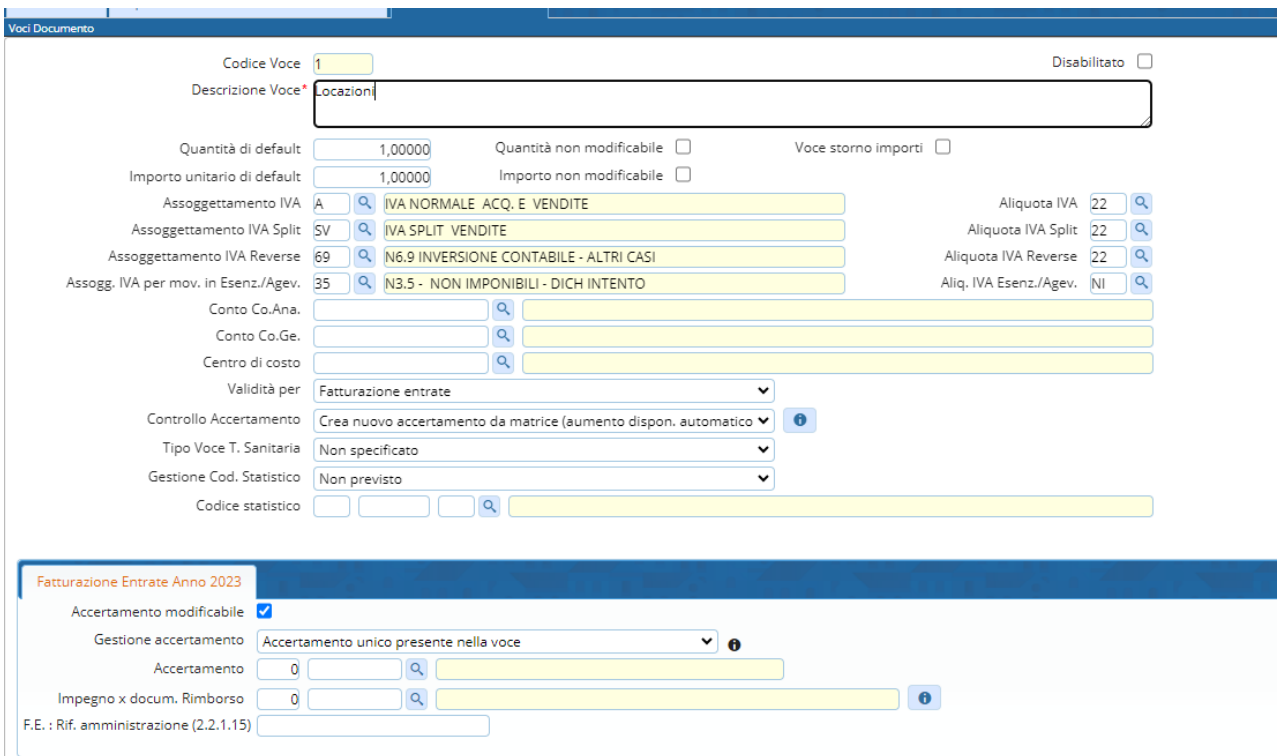

- Quantità ed importi default
- Assoggettamenti IVA
- Operatività su accertamento
- Gestione codici statistici
- Gestione impegno di rimborso (NC con rimborso)

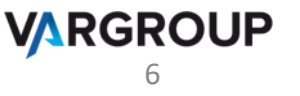

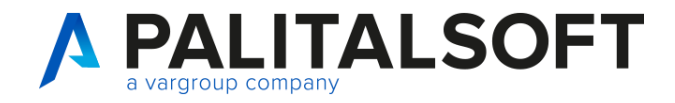

#### **Parametrizzazioni**

*180. Servizi economici* → *90. Tabelle* → *80. Fatturazione attiva* → *40. Abilitazioni utenti*

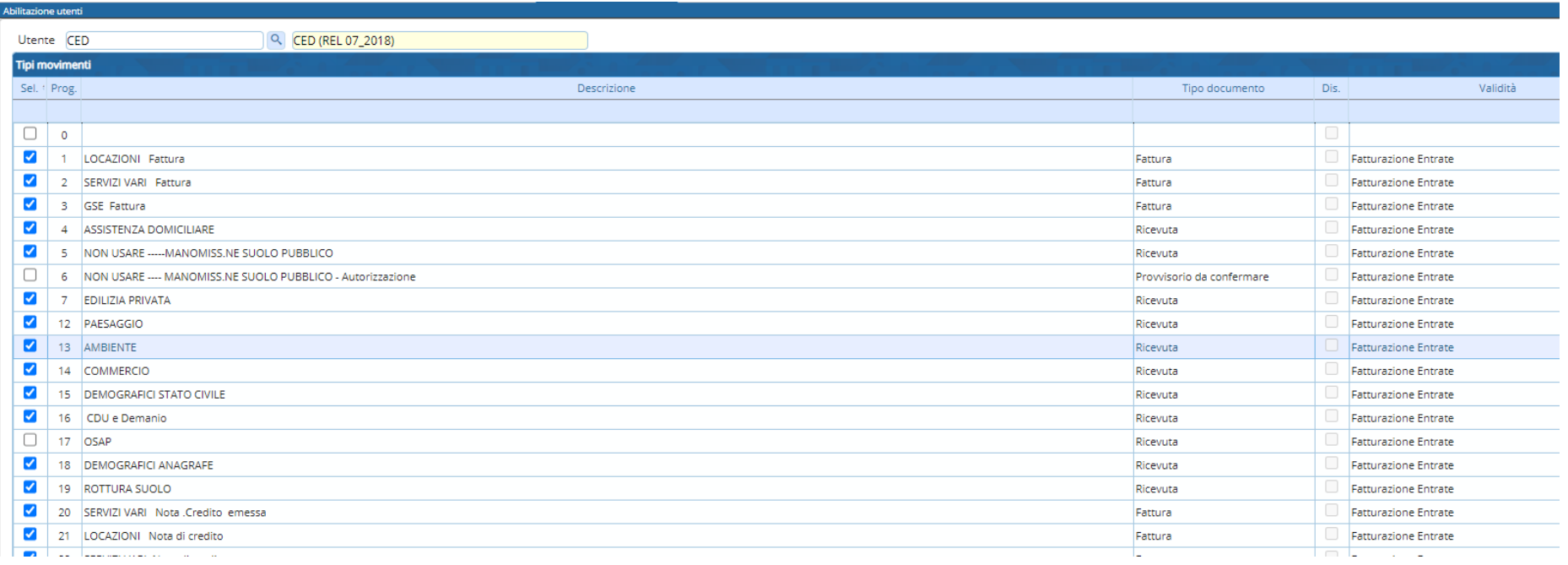

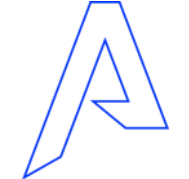

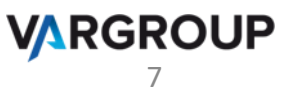

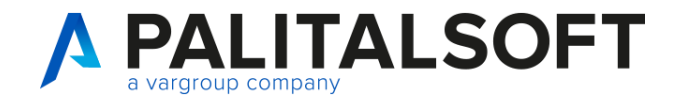

8

**VARGROUP** 

#### **Parametrizzazioni**

*180. Servizi economici* → *90. Tabelle* → *80. Fatturazione attiva* → *50. Dati fatturazione elettronica per soggetto*

*Oppure, in alternativa,*

*180. Servizi economici* → *90. Tabelle* → *60. Clienti/fornitori* → *70. Clienti/fornitori* 

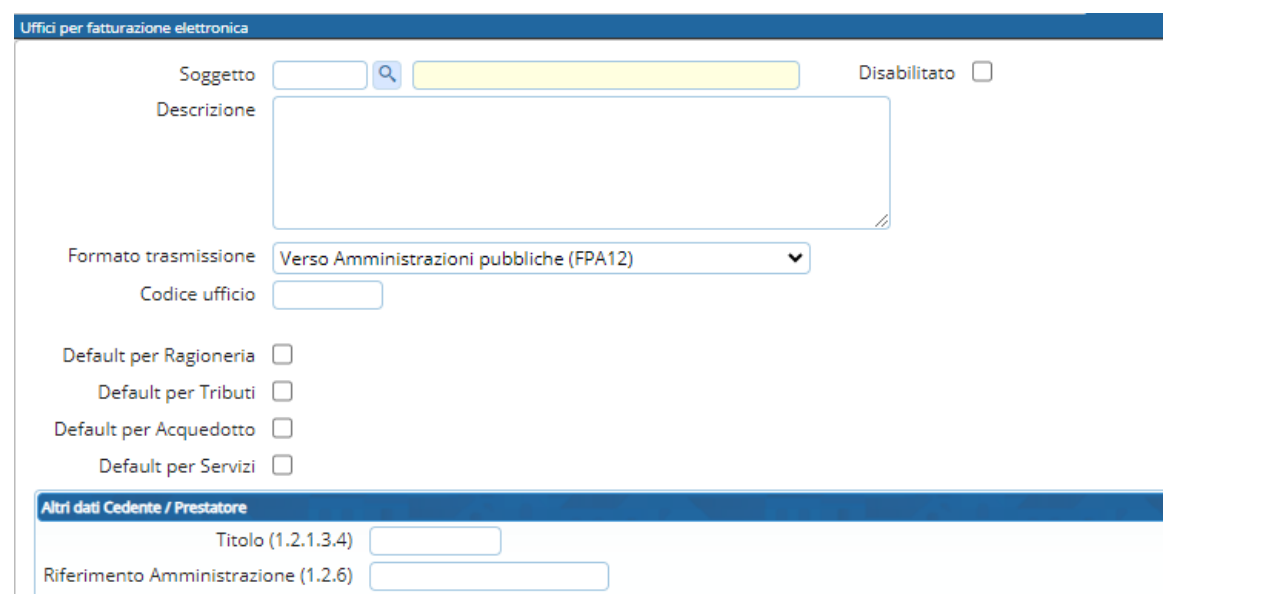

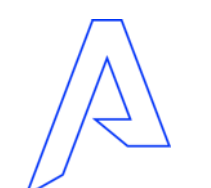

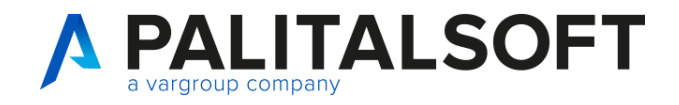

#### **Parametrizzazioni PagoPA**

#### *180. Servizi economici* → *120. Modulo base* → *50. PagoPA* → *20.Intermediari*

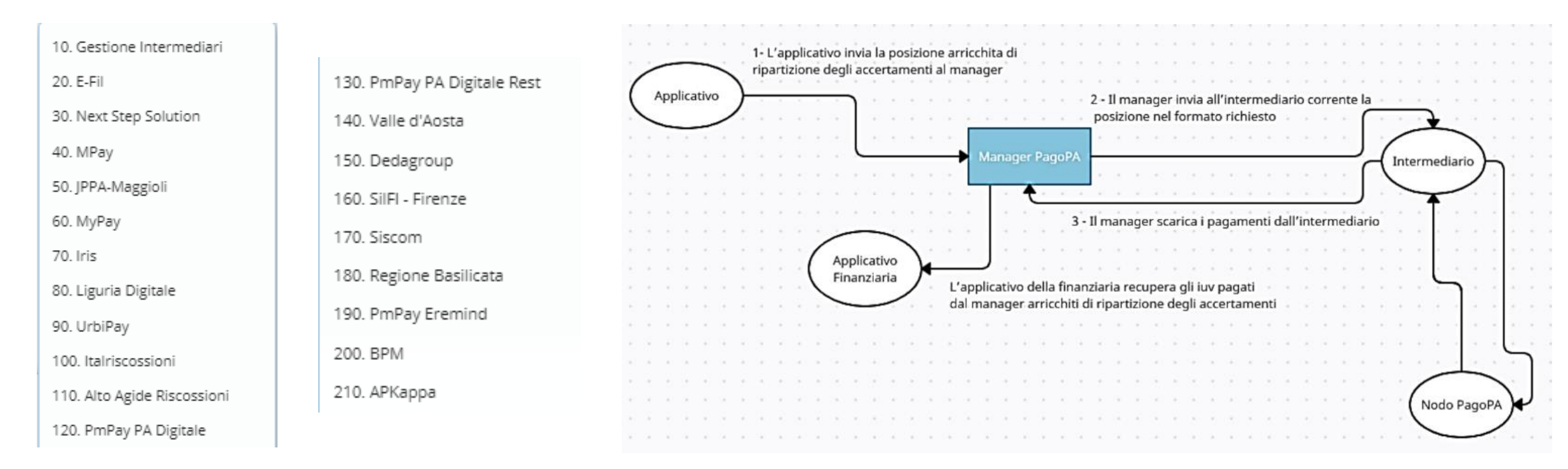

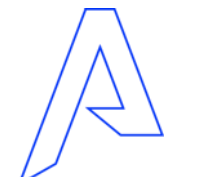

Il **Middleware PagoPA** (*o Managaer PagoPA*) offre un'interfaccia standard ai propri client astraendo le varie differenze tecniche degli intermediari attualmente presenti sul mercato

**VARGROUP** 9

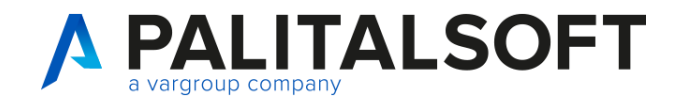

#### **Parametrizzazioni PagoPA**

*180. Servizi economici* → *120. Modulo base* → *50. PagoPA* → *10. Gestione tabelle* → *10. Emissioni*

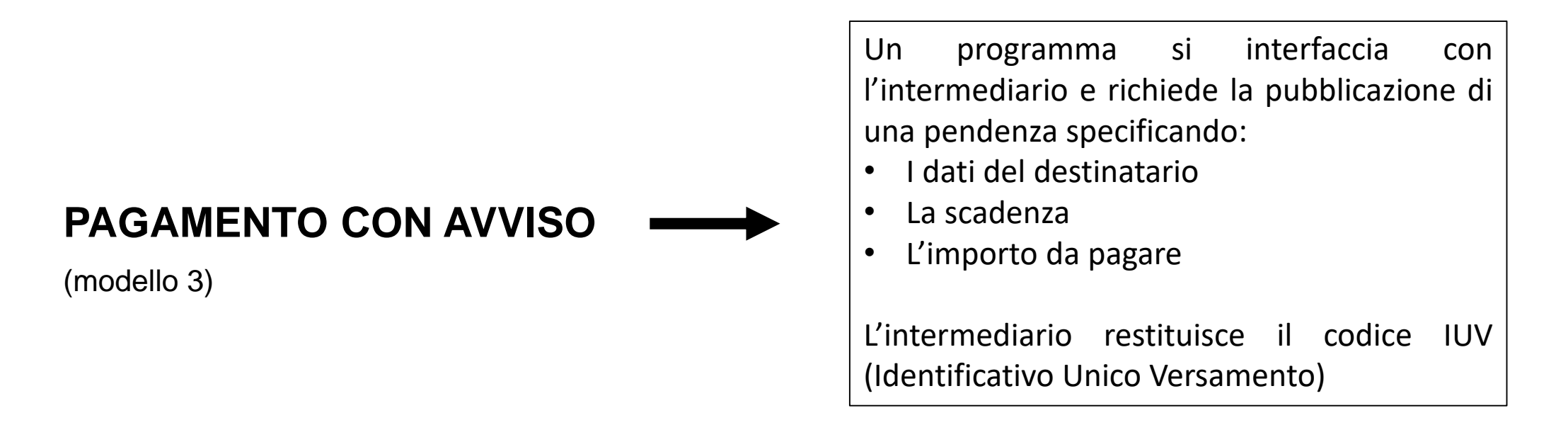

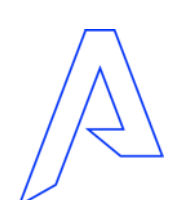

…. Per la successiva regolarizzazione dei provvisori PagoPA relativi a documenti emessi dal modulo fatturazione attiva si ricorda di effettuare le parametrizzazioni standard per attivare le funzionalità relative alla «Regolarizzazione Provvisori da Tesoreria»

**VARGRO** 

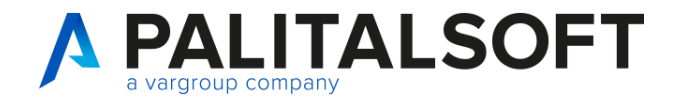

# **Parametrizzazioni PagoPA**

*180. Servizi economici* → *90. Tabelle* <sup>→</sup> *80. Fatturazione attiva* <sup>→</sup> *20. Tipo movimenti*

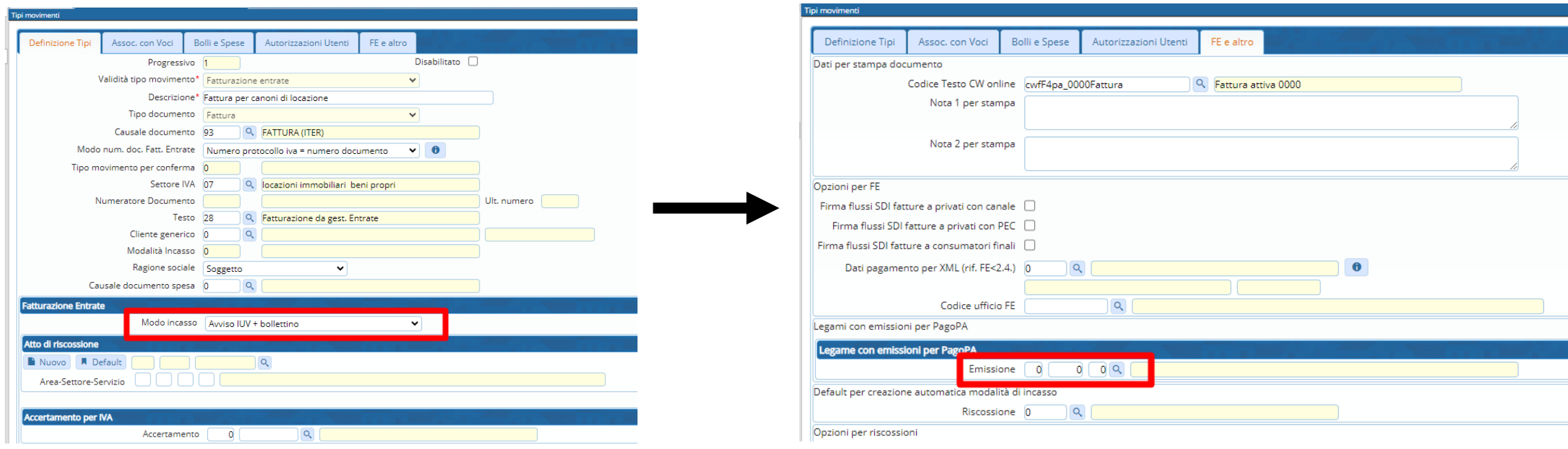

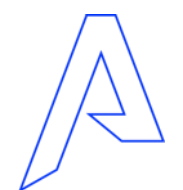

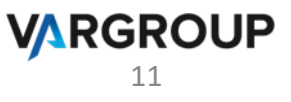

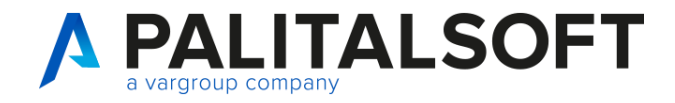

www.palitalsoft.it www.vargroup.it

# **Operatività**

#### *180. Servizi economici* → *10. Finanziaria* <sup>→</sup> *110. Uffici Periferici* <sup>→</sup> *30. Fatturazione attiva*

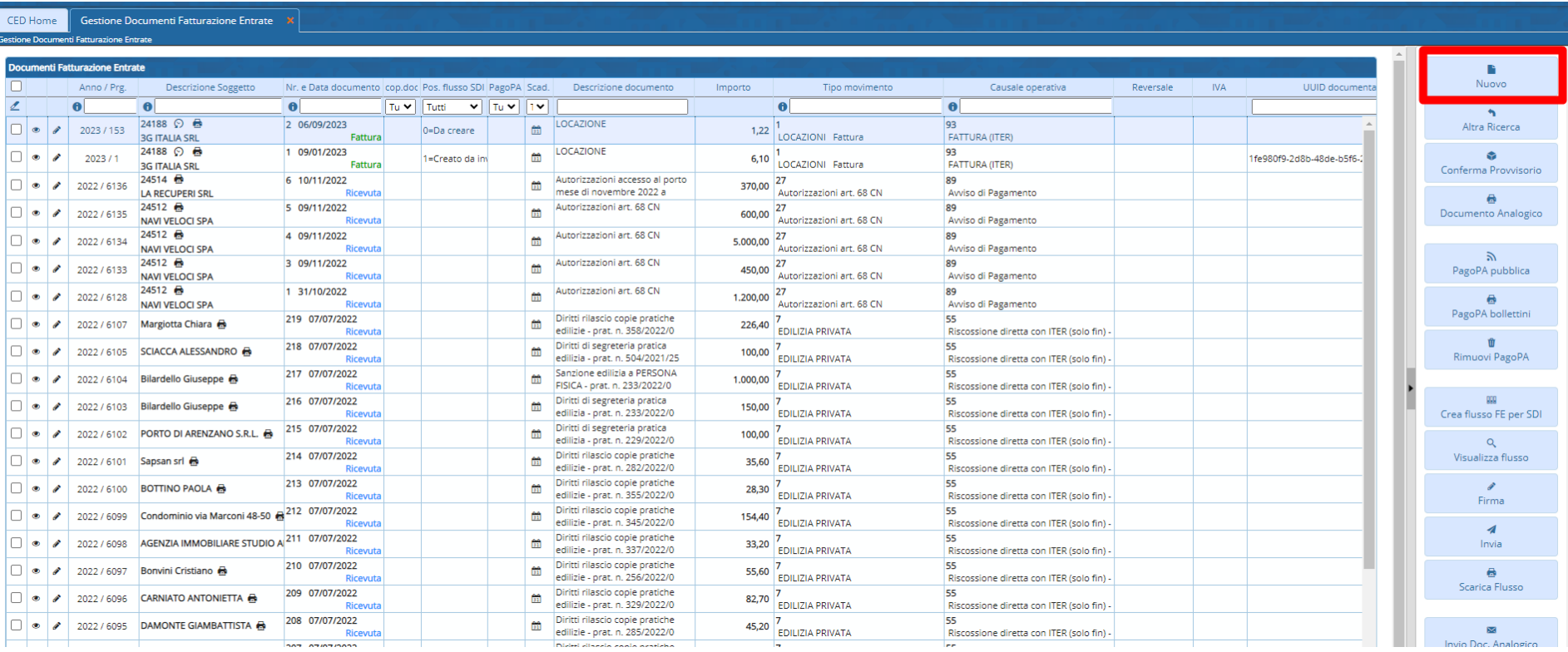

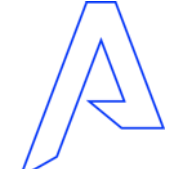

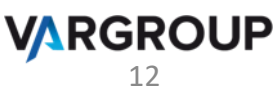

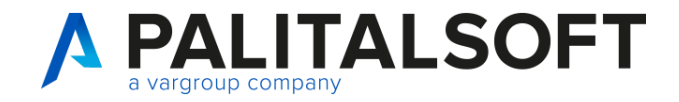

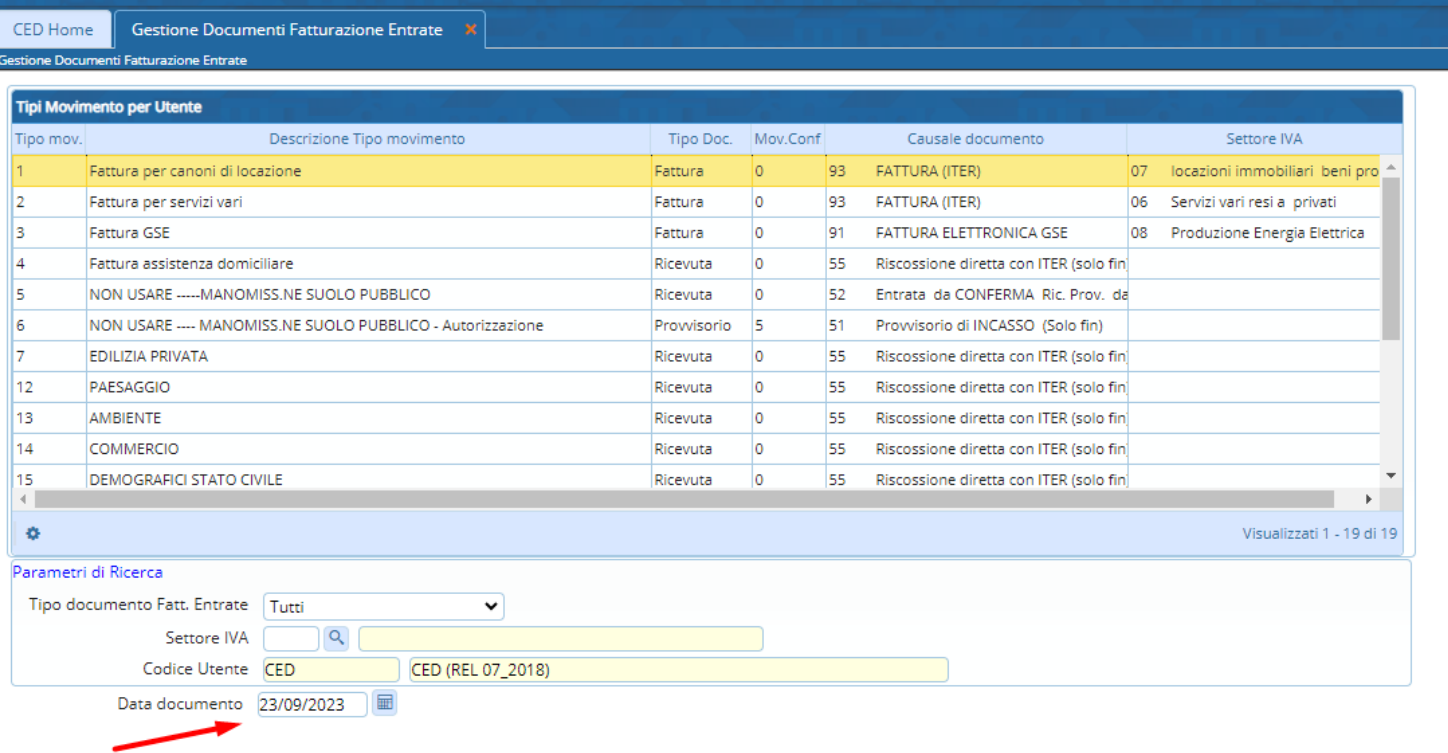

- Selezione tipologia movimento
- Scelta data documento

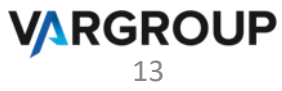

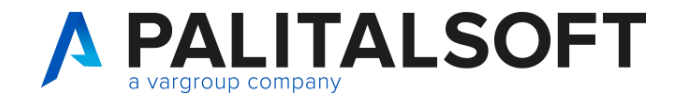

www.palitalsoft.it www.vargroup.it

# **Operatività**

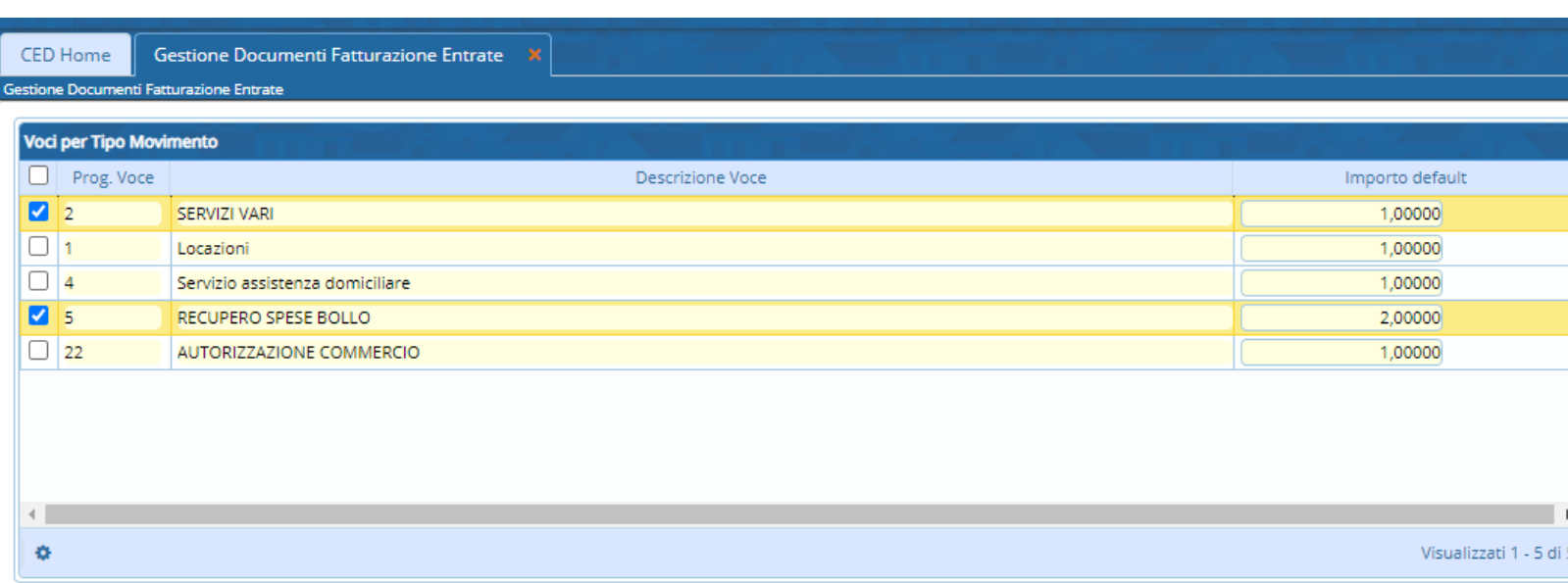

• Voci documento  $>= 5 \rightarrow$ selezione facilitata tramite griglia

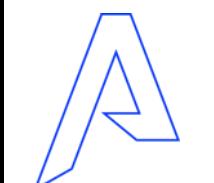

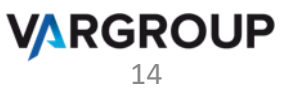

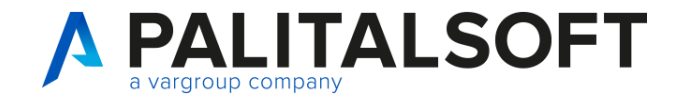

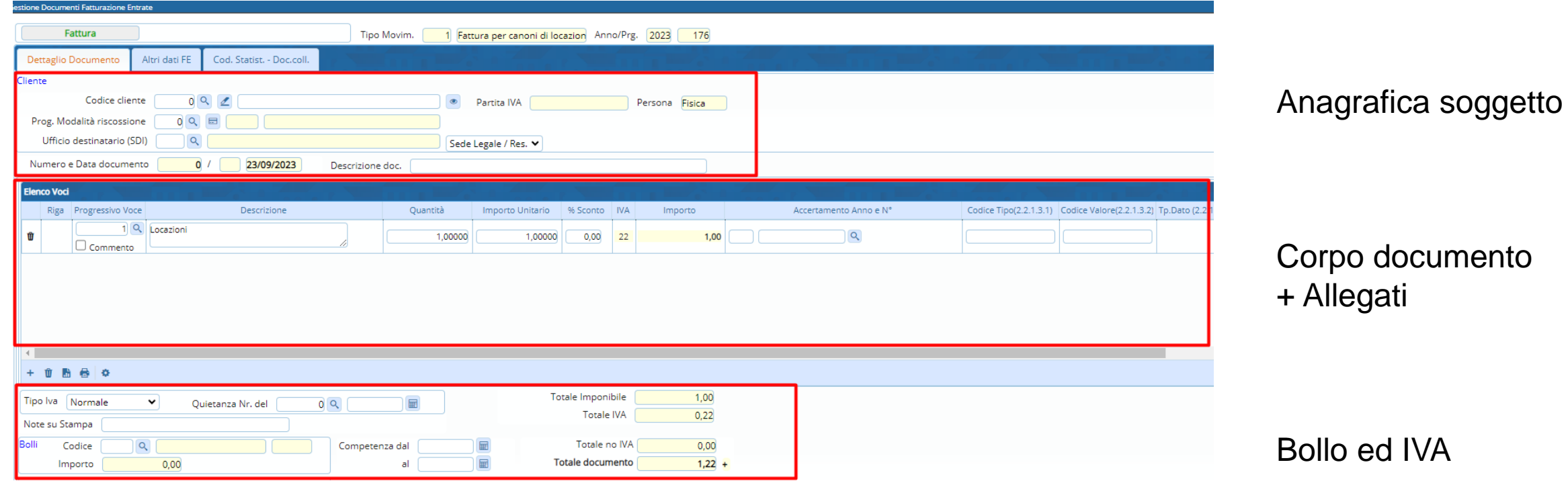

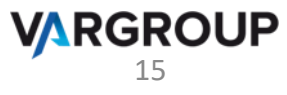

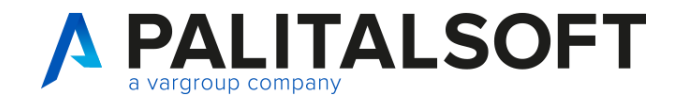

# Focus su '**dettaglio voci**'

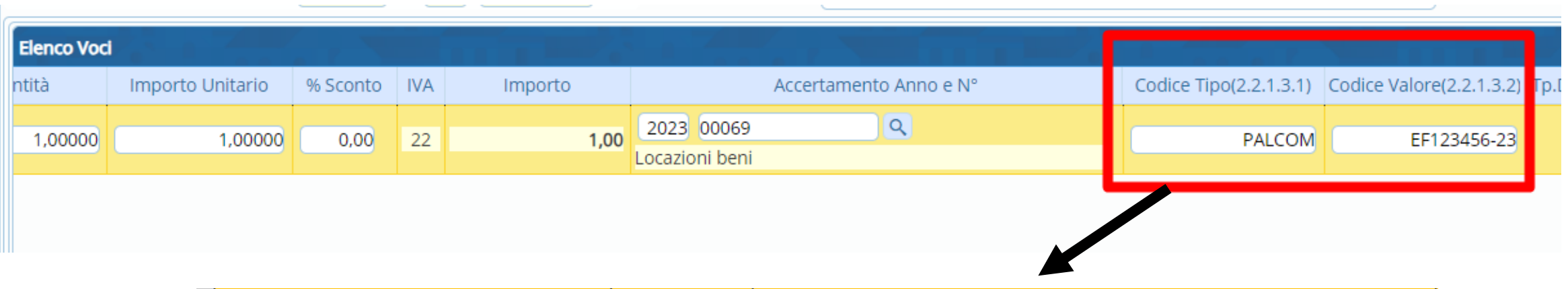

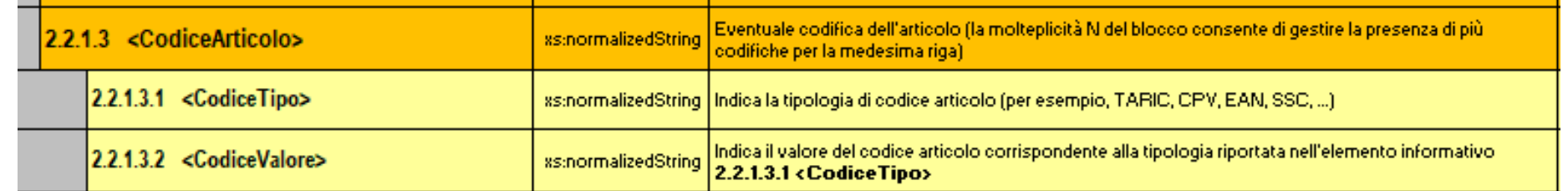

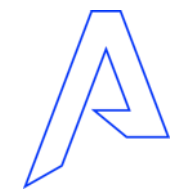

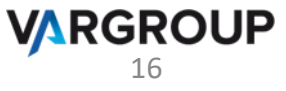

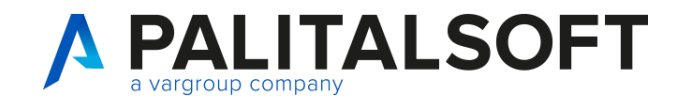

# Focus su gestione '**IVA**'

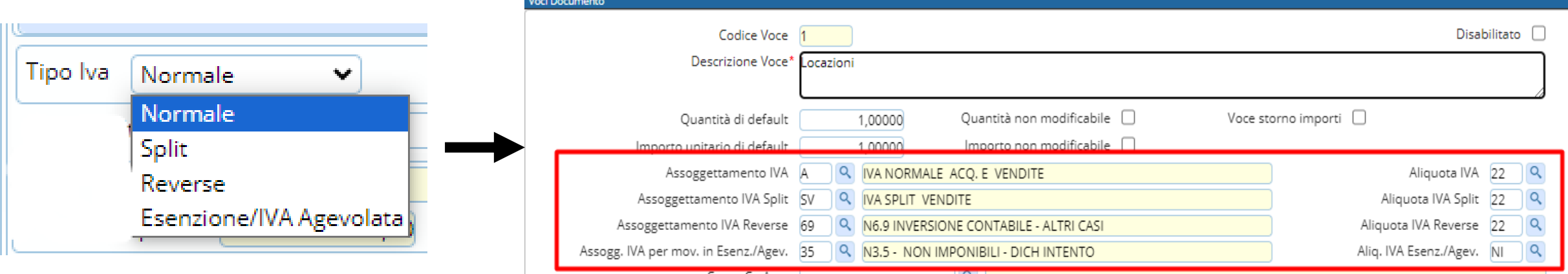

Esenzione/IVA agevolata:

*esempio* → Dichiarazione di intento: esportatori abituali che intendono acquistare o importar senza applicazione dell'IVA (gestione da 'Anagrafico soggetti')

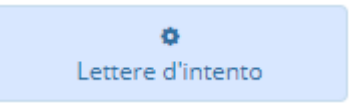

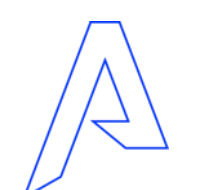

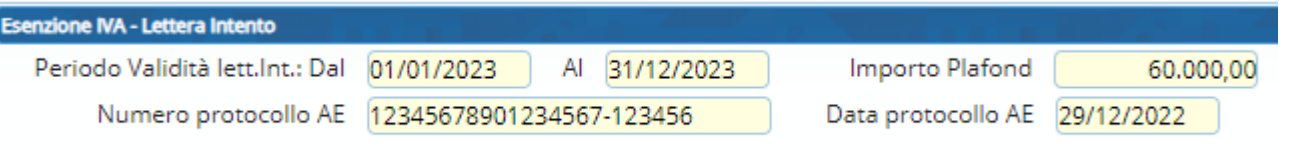

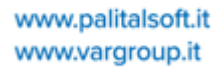

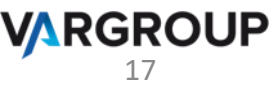

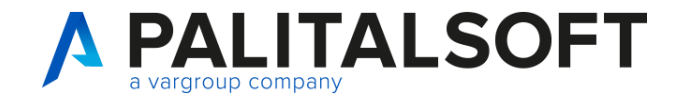

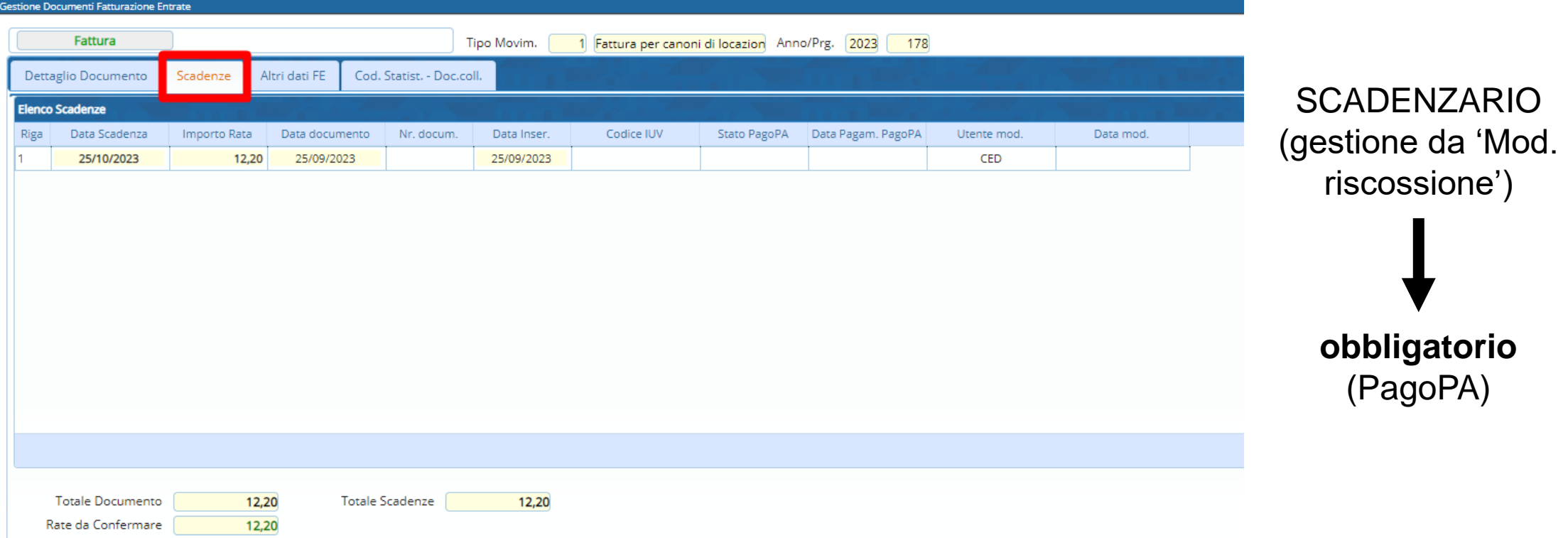

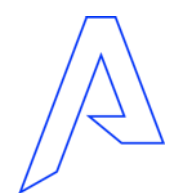

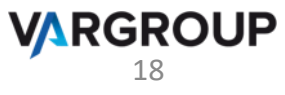

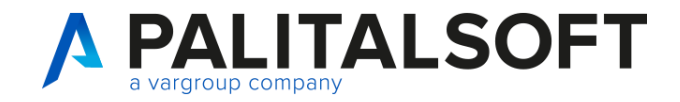

estione

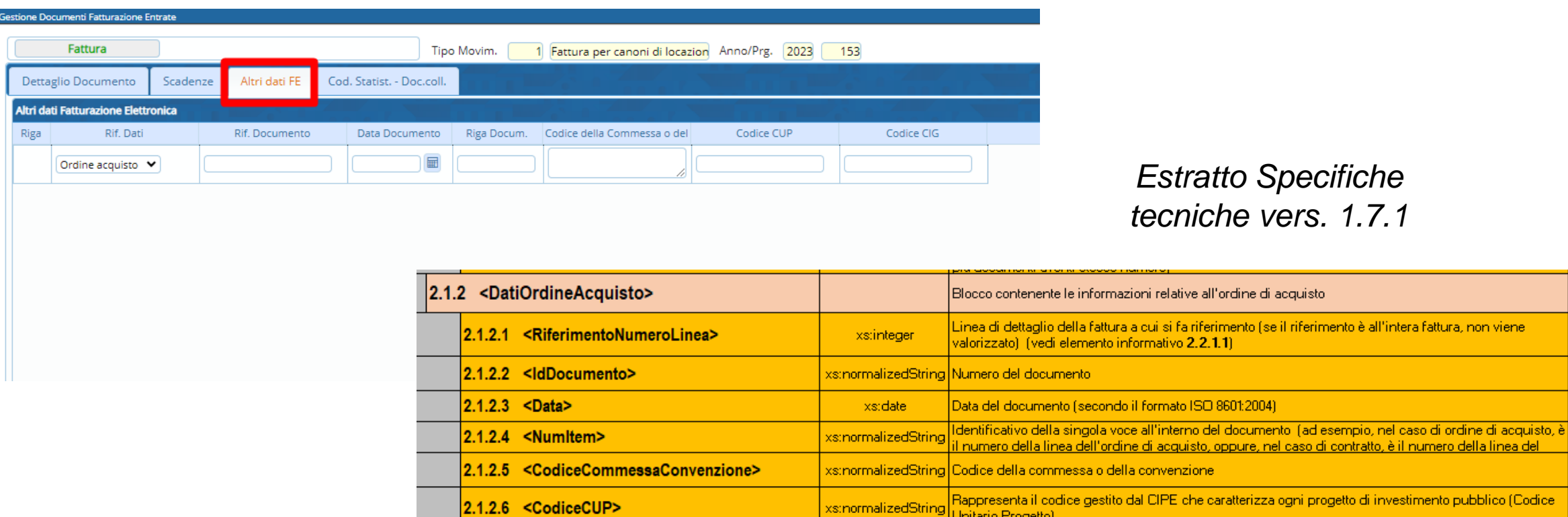

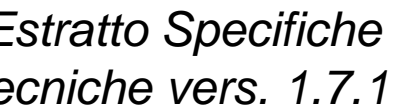

<u>, oppure, nel caso di contratto, è il numero della linea del l</u>

 $(1,1)$ 

<sup>19</sup> Unitario Progetto)

xs:normalizedString | Rappresenta il Codice Identificativo della Gara

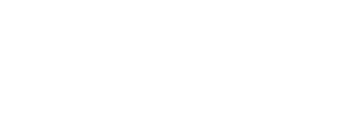

2.1.2.7 <CodiceCIG>

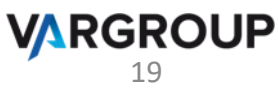

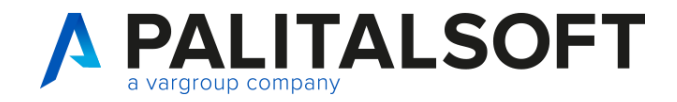

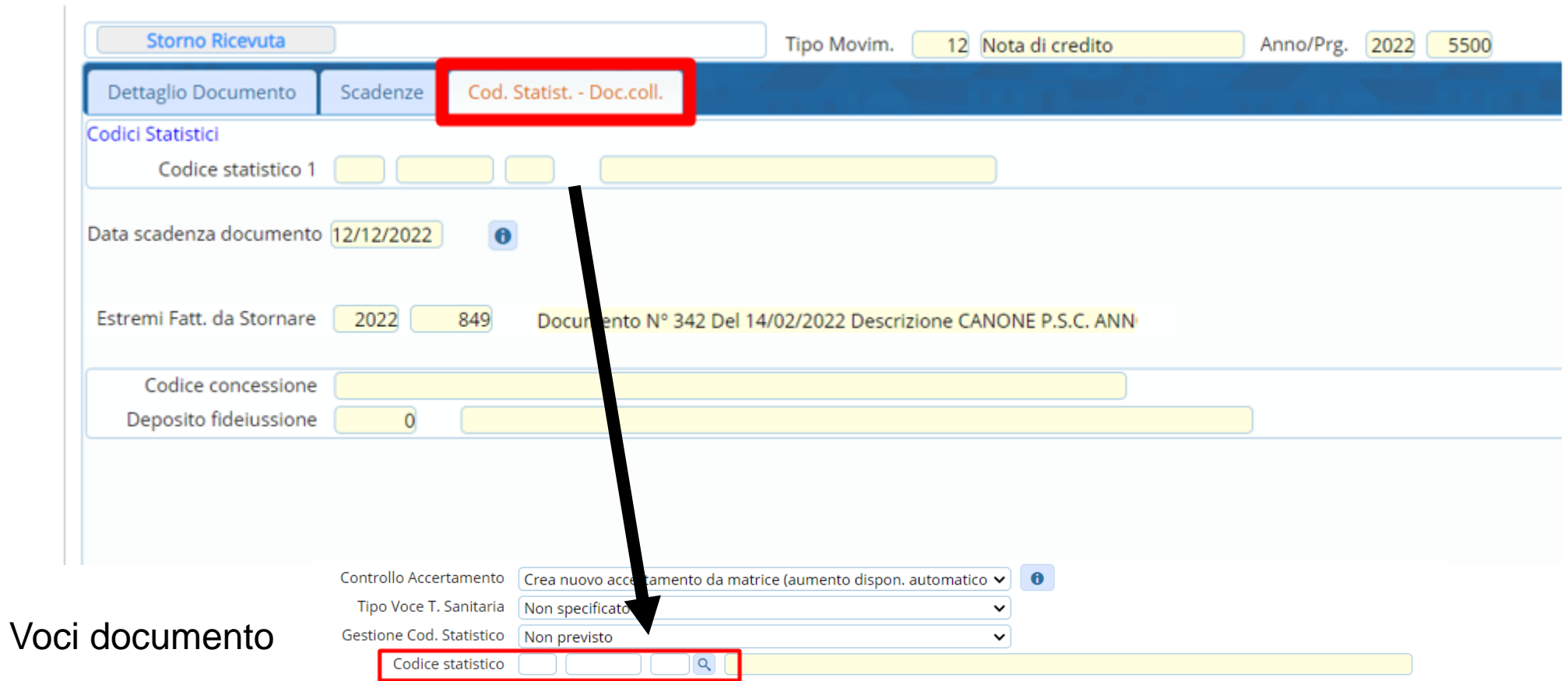

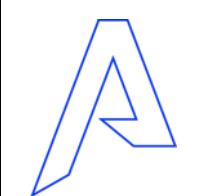

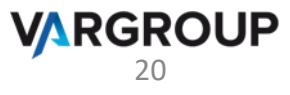

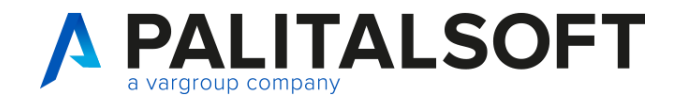

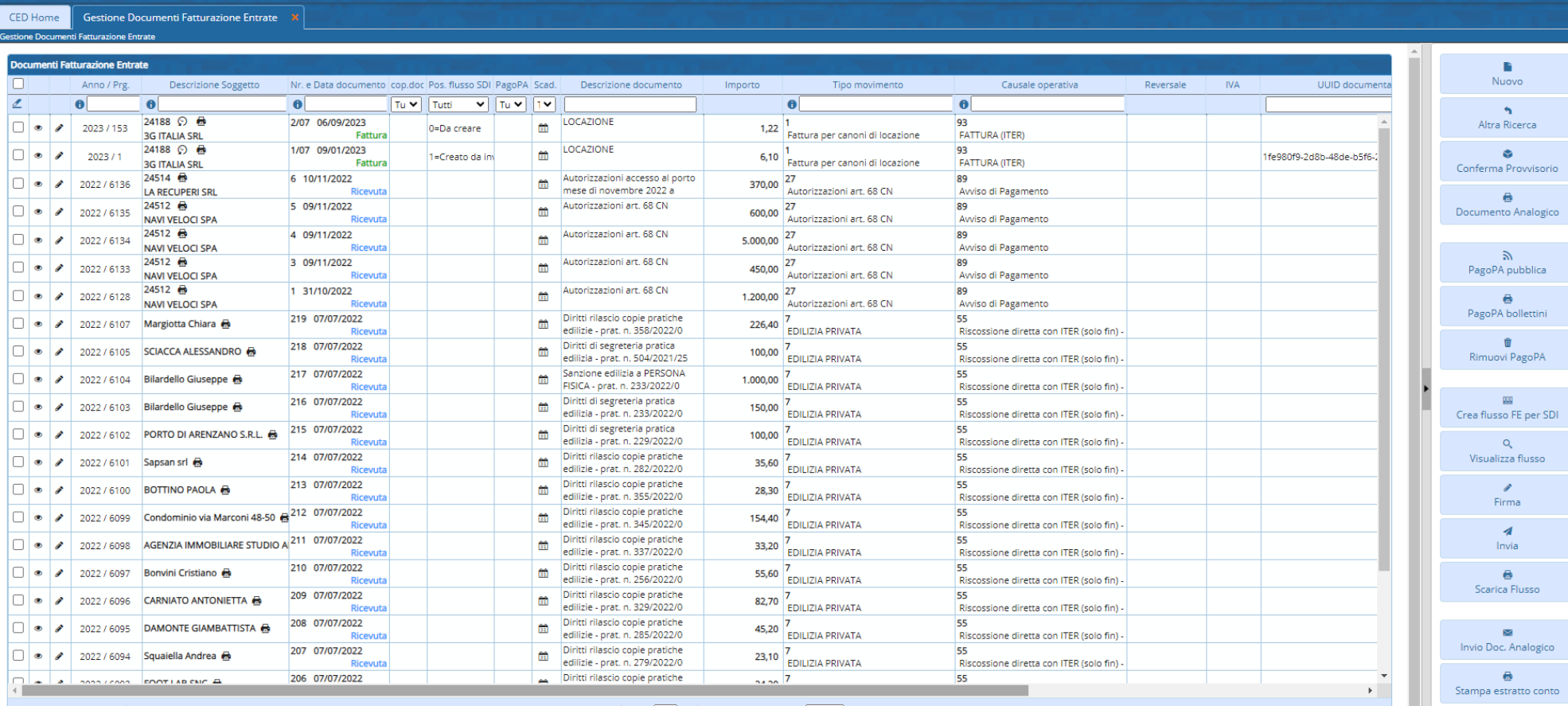

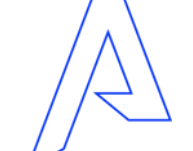

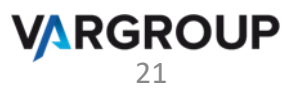

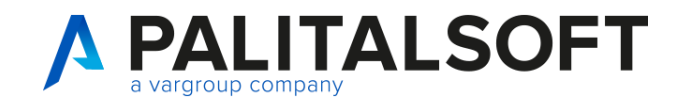

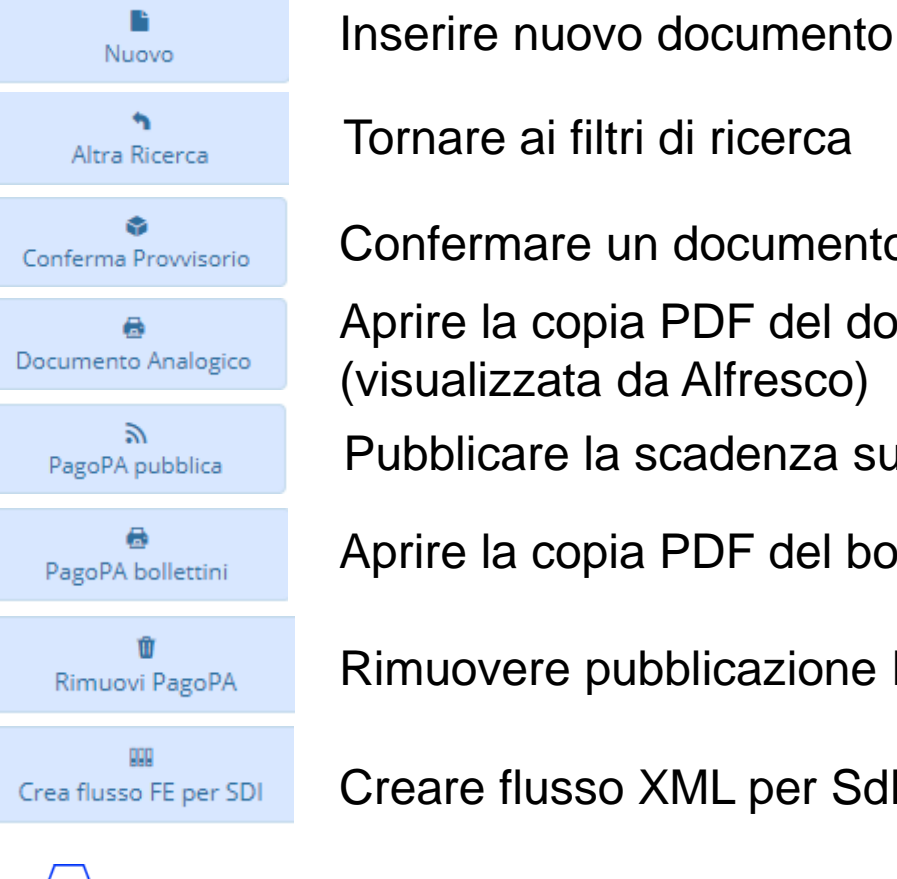

Tornare ai filtri di ricerca Confermare un documento provvisorio Aprire la copia PDF del documento (visualizzata da Alfresco) Pubblicare la scadenza su PagoPA Aprire la copia PDF del bollettino Rimuovere pubblicazione PagoPA Creare flusso XML per SdI

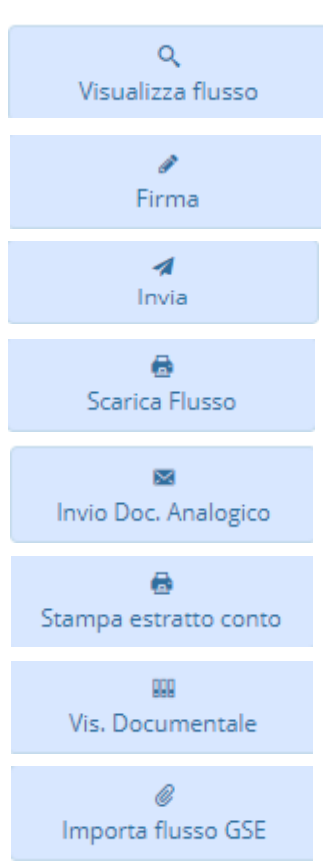

Aprire il flusso XML su foglio di stile Sdi Firmare il flusso XML prima dell'invio a SdI Inviare il flusso XML a SdI Scaricare in locale il flusso XML Inviare al destinario il documento di fatt. attiva Stampare Estratto Conto del Soggetto Visualizzare unità documentaria Importare il flusso XML proveniente dal GSE (vedi Comunicazione n. 04/2020)

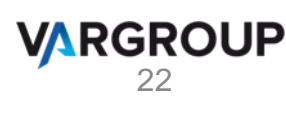

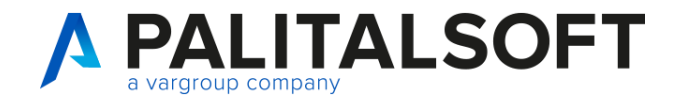

23

**VARGROUP** 

### **Integrazione con PagoPA**

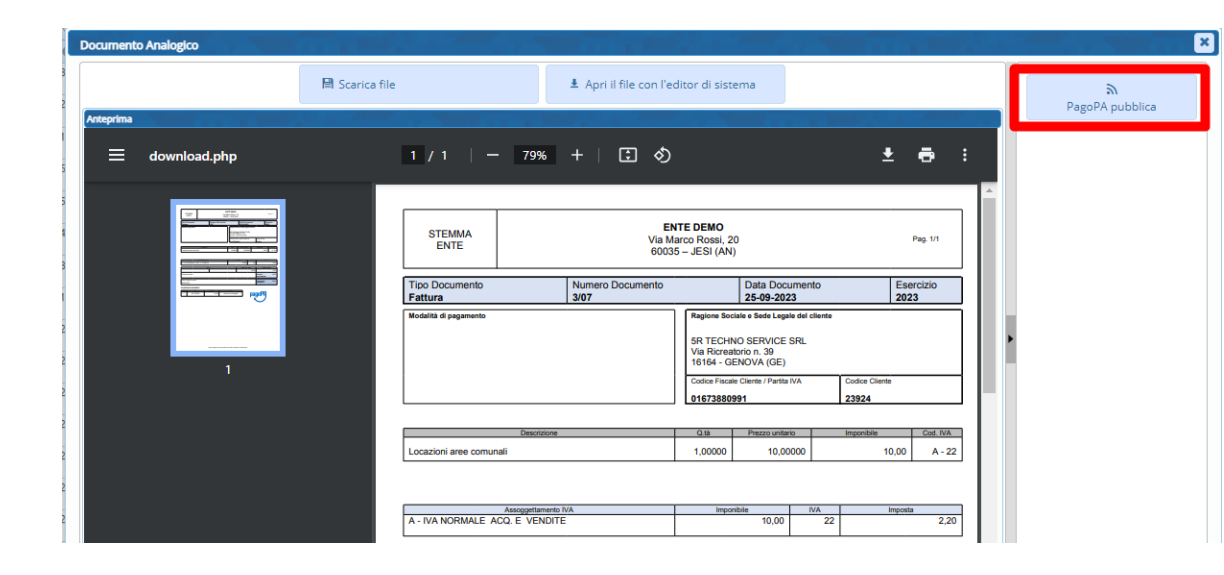

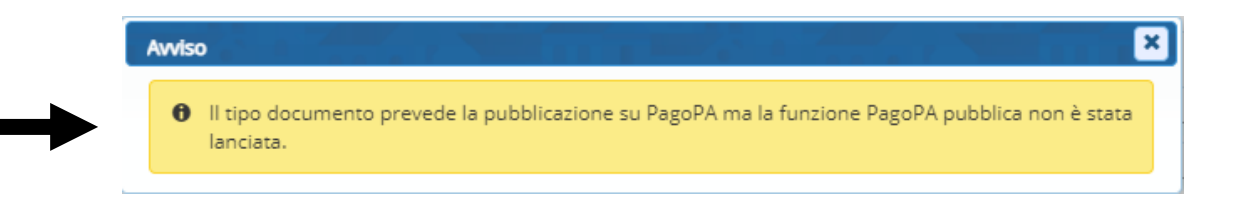

#### oppure…

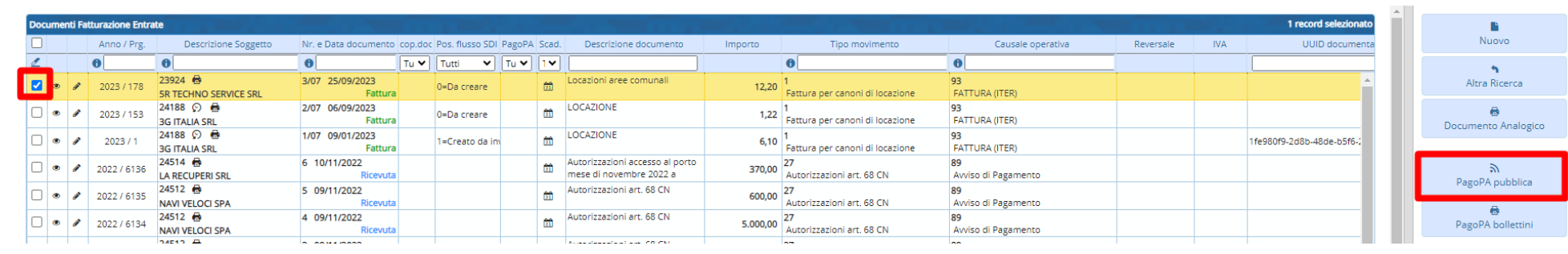

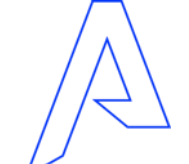

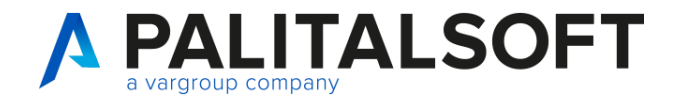

# **Integrazione con PagoPA**

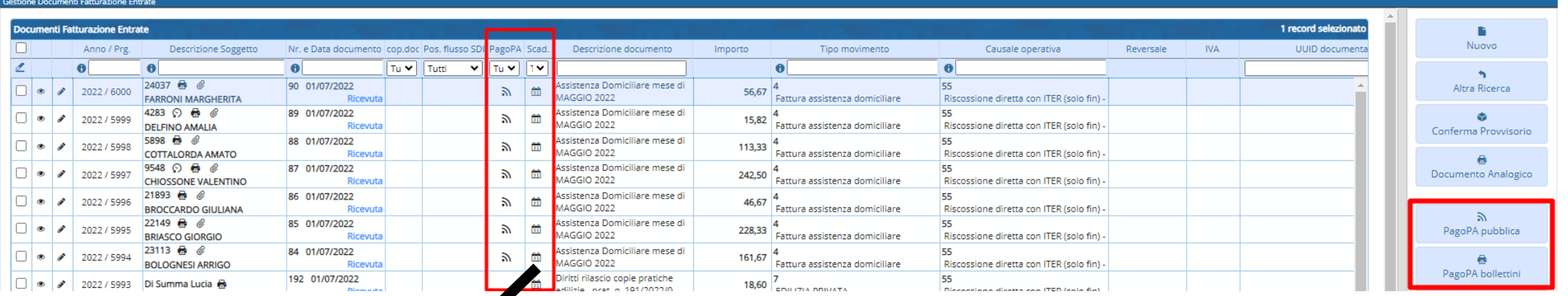

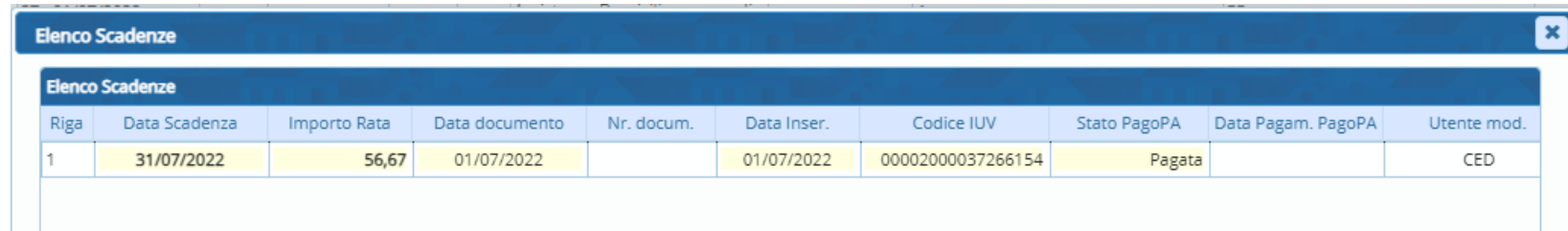

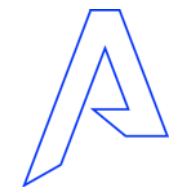

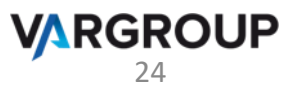

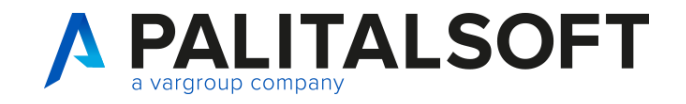

## **Colloquio con SdI**

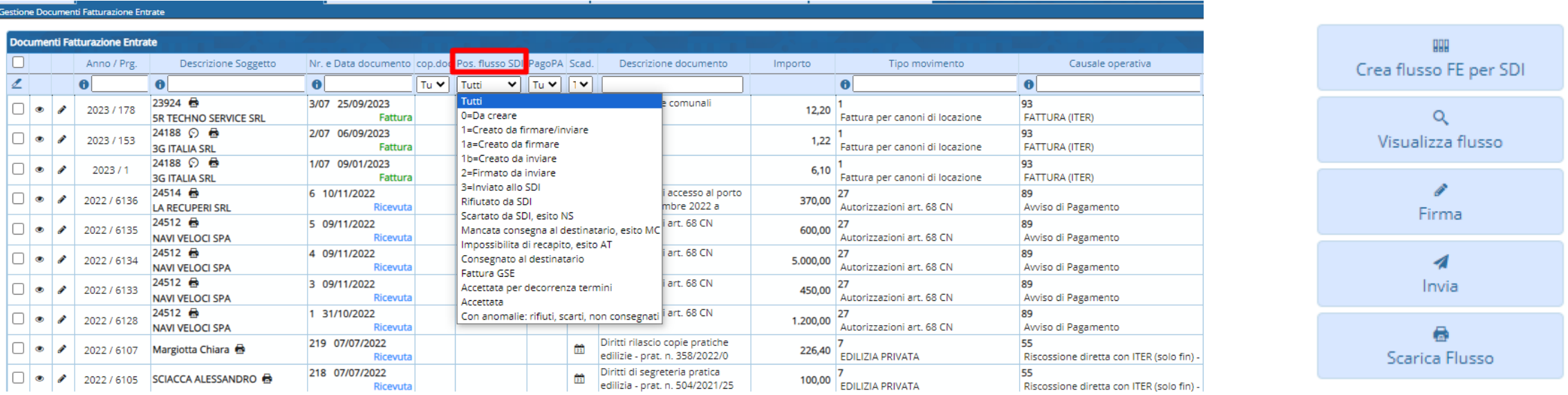

….Come attività propedeutica si ricorda di configurare il '**canale di spedizione**' da 180. Servizi economici → 90. Tabelle → 80. Fatturazione elettronica → 40. Altri parametri → 10. Parametri generali

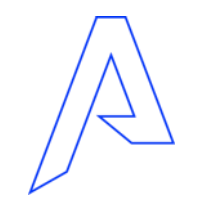

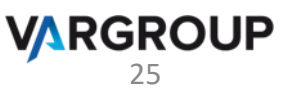

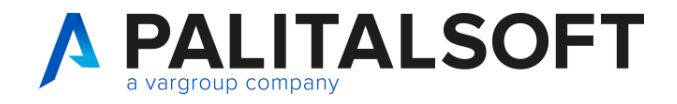

# **Interoperabilità con software esterni**

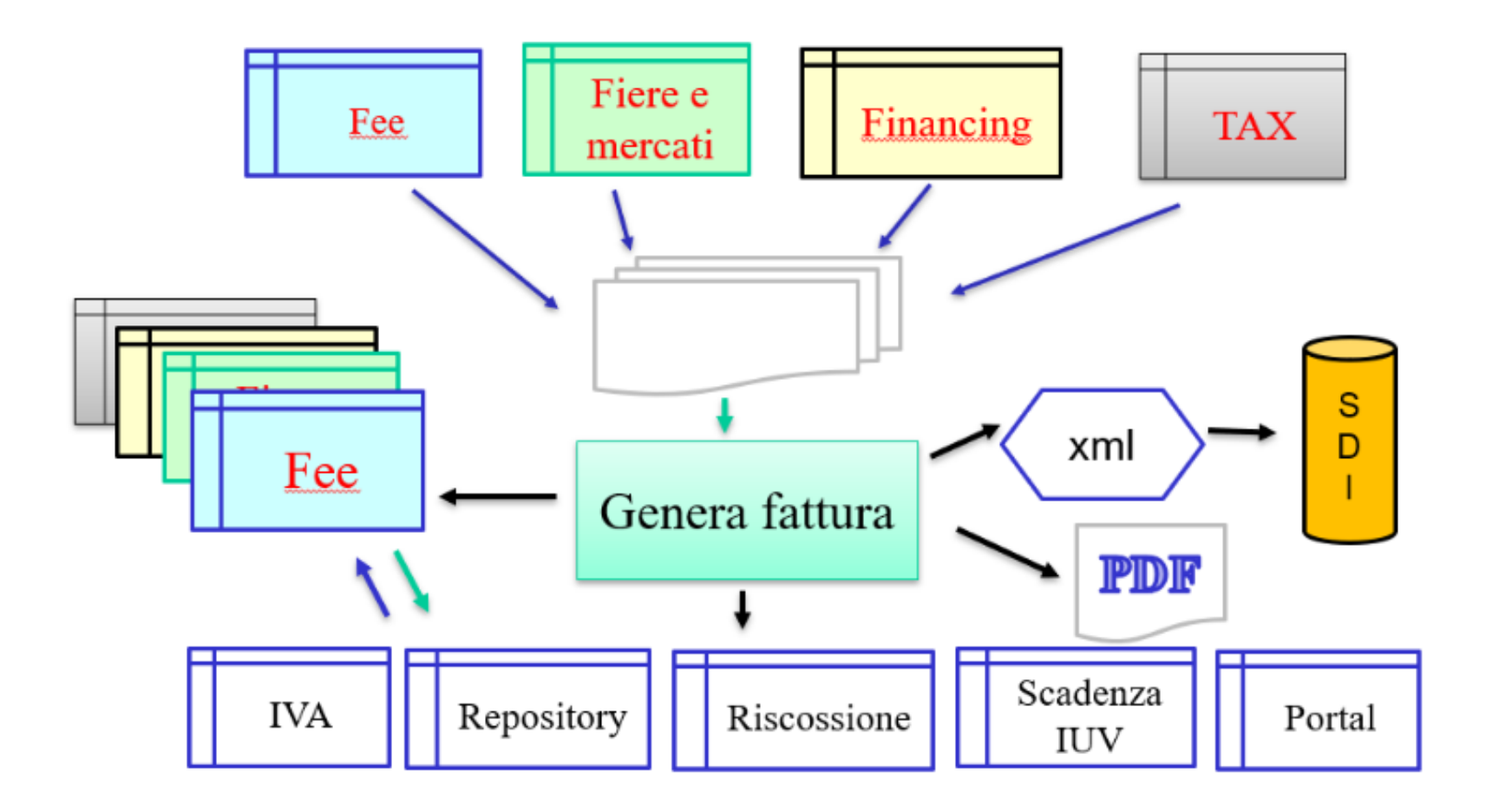

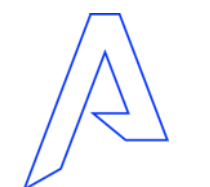

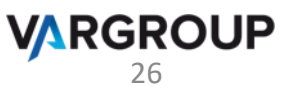

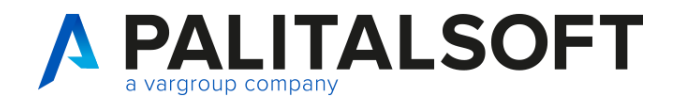

#### **Interoperabilità con software esterni**

#### • **Import fatture create da altri software**

180. Servizi economici → 110. Utilità → 40. Fatturazione attiva --> 10. Acquisizione fatture da flussi FE / 20. Invio massivo SdI

#### • **Dialogo con protocollo per:**

- Invio file XML a SdI
- Invio copia di cortesia PDF via

#### • **Metodo WS 'Ricevi Fattura'**

Consente l'import di documenti da software esterni.

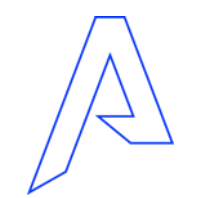

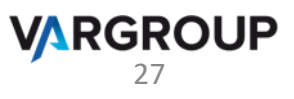

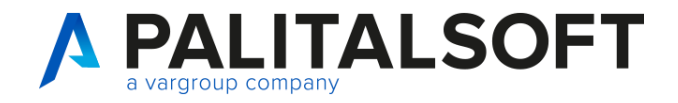

### **Come attivare la procedura su CWOL?**

#### **Predisposizione ambiente per fatturazione attiva**

- Configurazioni e parametrizzazioni (causali operative, tipologie movimenti, layout testi per copia di cortesia, canale di spedizione, etc.) in base alle esigenze del Cliente;
- Configurazione integrazione con PagoPA ed eventuali interoperabilità con software terzi.

#### **Pianificazione e programmazione**

- Contattare il commerciale di riferimento per quantificare la formazione adeguata ed il tuning per l'attivazione del modulo o delle interoperabilità;
- A seguito conferma saranno pianificate le attività con i tecnici Palitalsoft.

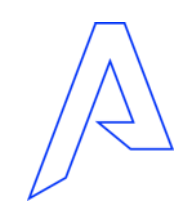

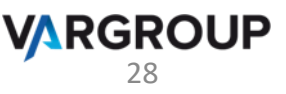

# *Grazie per l'attenzione*

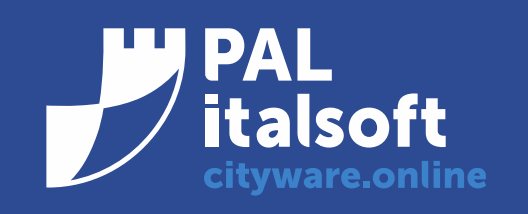

www.cityware.online

DISCLAIMER COPYRIGHT 2019. Questo documento è redatto a scopo puramente informativo e non costituisce alcun elemento contrattuale. Esso contiene solo strategie, sviluppi e funzionalità delle soluzioni commercializzate dal gruppo e non fornisce alcuna garanzia implicita o esplicita di alcun tipo. Tutti i marchi appartengono ai rispettivi proprietari. Nessuna parte di questa pubblicazione può essere riprodotta o trasmessa in qualsiasi forma o per qualsiasi scopo senza la preventiva autorizzazione.